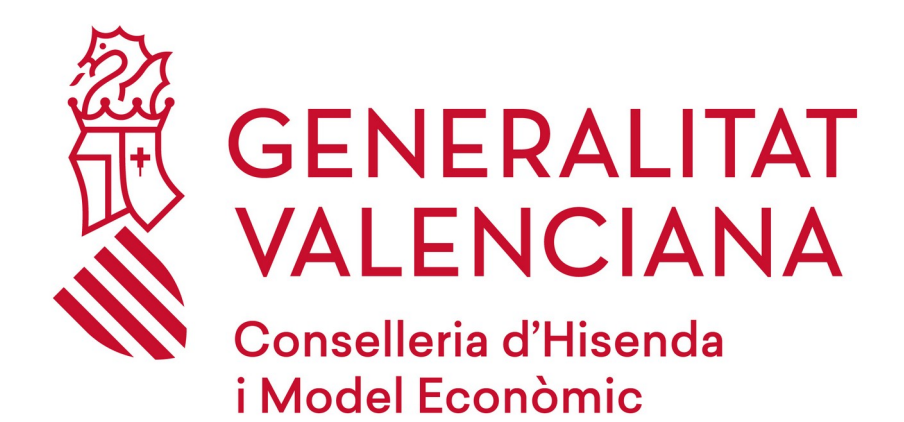

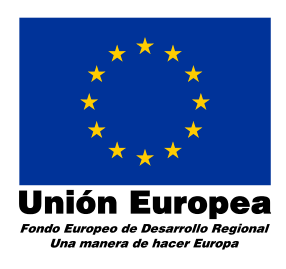

# *Descripció del procés de pagament telemàtic genèric*

**Versión 1.0**

**08/02/21**

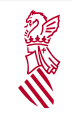

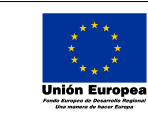

Versión: 1.0 Fecha: 08/02/21

Descripció del procés de pagament telemàtic genèric

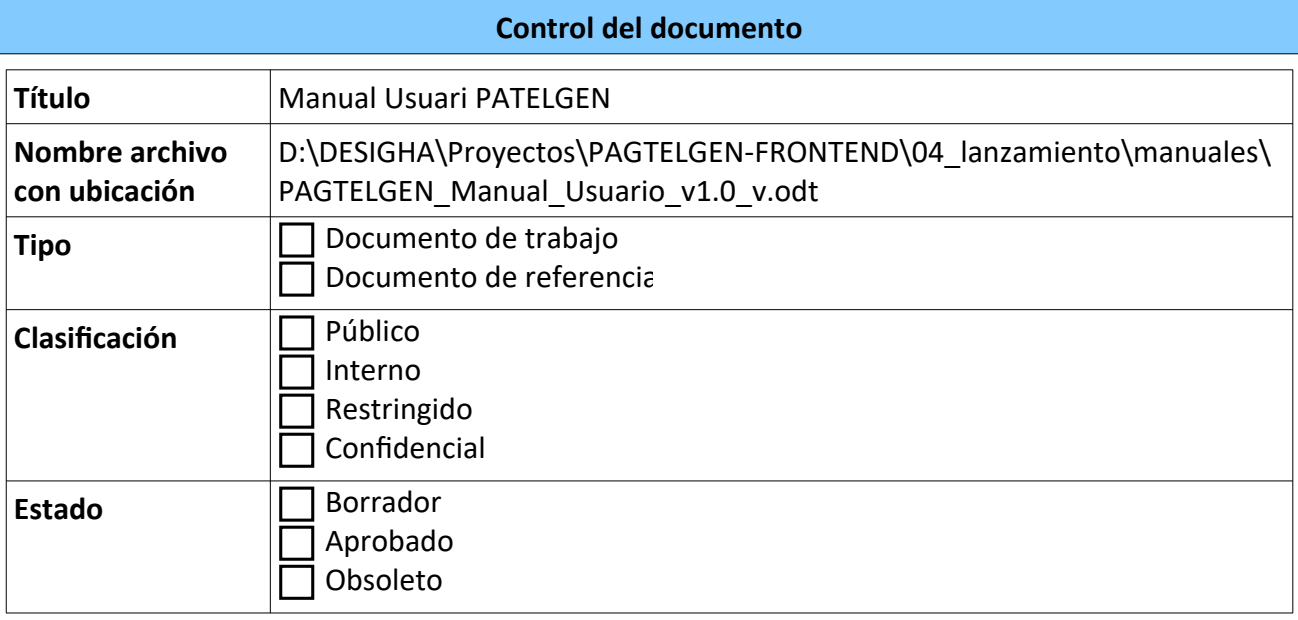

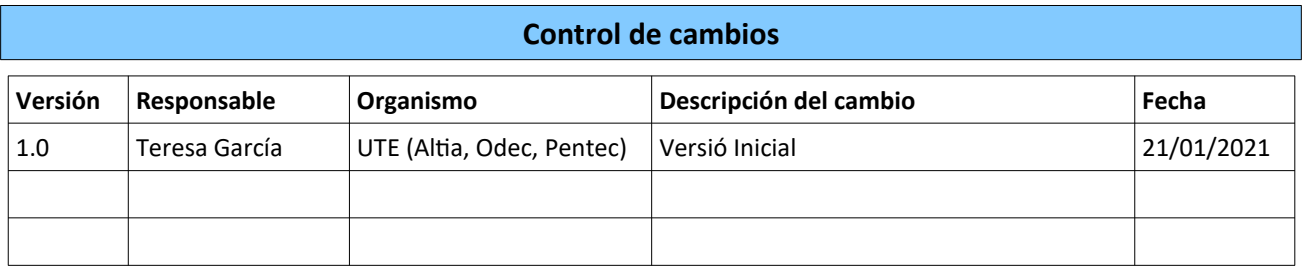

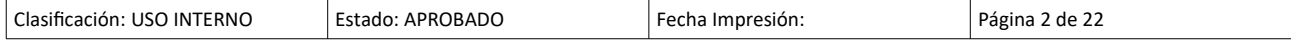

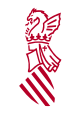

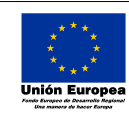

Versión: 1.0

Fecha: 08/02/21

Descripció del procés de pagament telemàtic genèric

# Índice de contenido

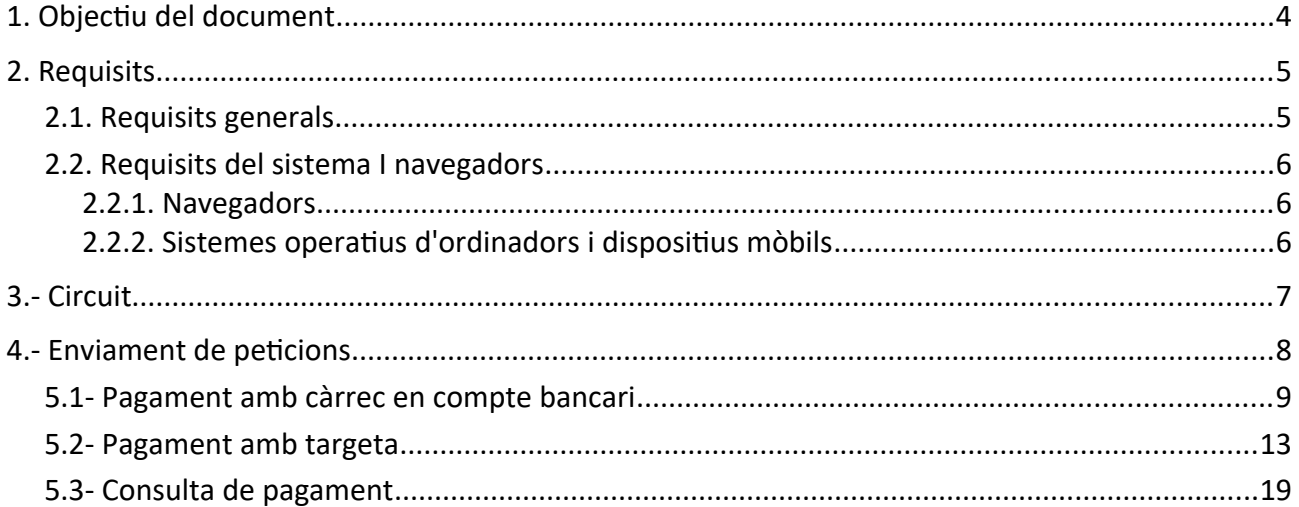

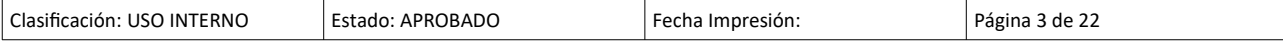

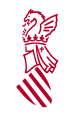

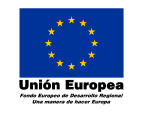

Fecha: 08/02/21 Descripció del procés de pagament telemàtic genèric

Versión: 1.0

### <span id="page-3-0"></span>**1. OBJECTIU DEL DOCUMENT**

L'Agència Tributària Valenciana (ATV) posa a la disposició dels usuaris un sistema d'ajuda que, per mitjà de les noves tecnologies, facilita el pagament de les autoliquidacions, liquidacions i taxes via web. Això es realitza per mitjà de la passarel·la o plataforma de pagaments de la Generalitat, sent possible també el pagament amb targeta.

El sistema denominat PTG (Pagament Telemàtic Genèric) complementa la resta de modalitats de pagament disponibles, evita als usuaris el desplaçament a les oficines bancàries i amplia l'horari en el qual es poden realitzar els pagaments.

En l'adreça<http://atv.gva.es/va/tributos-infogeneral-dondepagar>, s'informa dels mitjans de pagament disponibles en les diferents entitats col·laboradores, corresponent la modalitat de pagament "Deute On-line" a la utilitzada per aquest sistema.

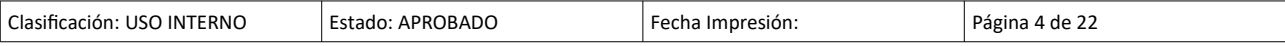

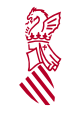

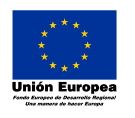

Fecha: 08/02/21 Descripció del procés de pagament telemàtic genèric

Versión: 1.0

## <span id="page-4-1"></span>**2. REQUISITS**

#### <span id="page-4-0"></span>**2.1. REQUISITS GENERALS**

Per a la utilització del servei, és requisit imprescindible disposar dels següents elements:

- Una targeta de crèdit o dèbit d'una de les entitats financeres acceptades, o un certificat digital vàlid, i que el propietari o titular del certificat dispose d'un compte en una de les entitats financeres que accepten el càrrec en línia.
- Disposar d'un document nacional d'identitat electrònic expedit pel Ministeri de l'Interior o de certificat reconegut, de persona física o jurídica, emés per l'autoritat de certificació de la Comunitat Valenciana (ACCV). També es podrà utilitzar un certificat de persona física o jurídica, emés per la Fàbrica nacional de Moneda i Timbre (FNMT).

Aquests certificats digitals s'usen per a:

- 1. Accedir al sistema
- 2. Realitzar la petició de càrrec en compte.

Per a obtindre qualsevol d'aquests certificats de creació de signatura es poden dirigir als punts de registre següents:

- 1. El certificat digital de la \*ACCV es pot obtindre en els **Punts de Registre d'Usuari de la ACCV (PRU).**
	- Poden consultar el seu Punt de Registre més pròxim en: http://www.accv.es/puntreg\_c.htm

Una vegada dispose ja del Certificat Digital de la GVA, haurà de seguir els passos indicats en la web de l'Autoritat Certificadora de la Comunitat Valenciana, dins de Suport, en "Requisits Aplicacions amb Signatura Electrònica ":

[http://www.accv.es/descargas-requisitos\\_c.htm](http://www.accv.es/descargas-requisitos_c.htm)

2. El DNI electrònic és expedit pel Ministeri de l'Interior. Amb aquesta finalitat es pot consultar la següent adreça:

[http://www.dnielectronico.es/Guia\\_Basica/proceso\\_expedicion.html](http://www.dnielectronico.es/Guia_Basica/proceso_expedicion.html)

3 Tota la informació referent a l'obtenció de certificats de la FNMT es troba en la següent URL:

<https://www.sede.fnmt.gob.es/certificados>

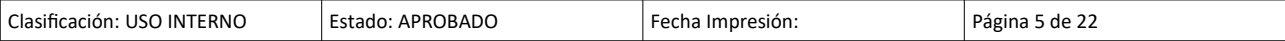

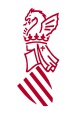

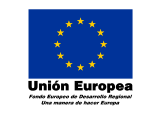

Versión: 1.0 Fecha: 08/02/21 Descripció del procés de pagament telemàtic genèric

• L'usuari propietari del certificat, ha de ser Titular d'un Compte Corrent d'una Entitat Financera Col·laboradora que tinga habilitat el Deute On-line. Per a veure el llistat de les entitats:

<http://atv.gva.es/va/tributos-infogeneral-dondepagar>

### <span id="page-5-2"></span>**2.2. REQUISITS DEL SISTEMA I NAVEGADORS**

L'aplicació de pagament telemàtic genèric és compatible amb els sistemes operatius i navegadors que s'indiquen a continuació.

### <span id="page-5-1"></span>**2.2.1. Navegadors**

Les cookies i Javascript han d'estar activats en el navegador.

L'aplicació funciona amb les últimes versions dels següents navegadors:

- Chrome
- Firefox
- Opera
- Només Windows: Microsoft Edge
- Només Mac OS: Safari

És possible que en altres navegadors funcione, encara que potser no es poden utilitzar totes les opcions disponibles.

#### <span id="page-5-0"></span>**2.2.2. Sistemes operatius d'ordinadors i dispositius mòbils**

Pot usar alguns sistemes operatius com:

- Windows
- Mac OS
- Linux

Quant al sistema operatiu de dispositius mòbils: Android i Apple IOS.

Encara que es podria utilitzar altres sistemes operatius sempre que permeten l'ús dels navegadors nomenats en l'apartat anterior.

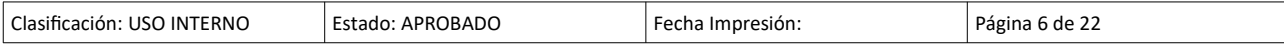

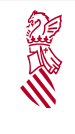

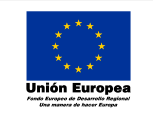

Versión: 1.0 Fecha: 08/02/21 Descripció del procés de pagament telemàtic genèric

# <span id="page-6-0"></span>**3.- CIRCUIT**

El sistema es basa en l'enviament de peticions de càrrec en compte o pagament amb targeta, d'autoliquidacions, liquidacions o taxes.

D'aquesta forma, per cada petició de càrrec en compte o pagament en targeta, i després de realitzar una sèrie de validacions, es gestionarà el pagament mitjançant deute on-line a través de la passarel·la o plataforma de pagaments de la Generalitat en el compte indicat en la petició o el pagament amb targeta. Posteriorment, es generarà un justificant de pagament amb totes les dades resultants del pagament, incloent la data d'operació i el NRC o Número de referència Complet que ho identifica.

L'esquema seria el següent:

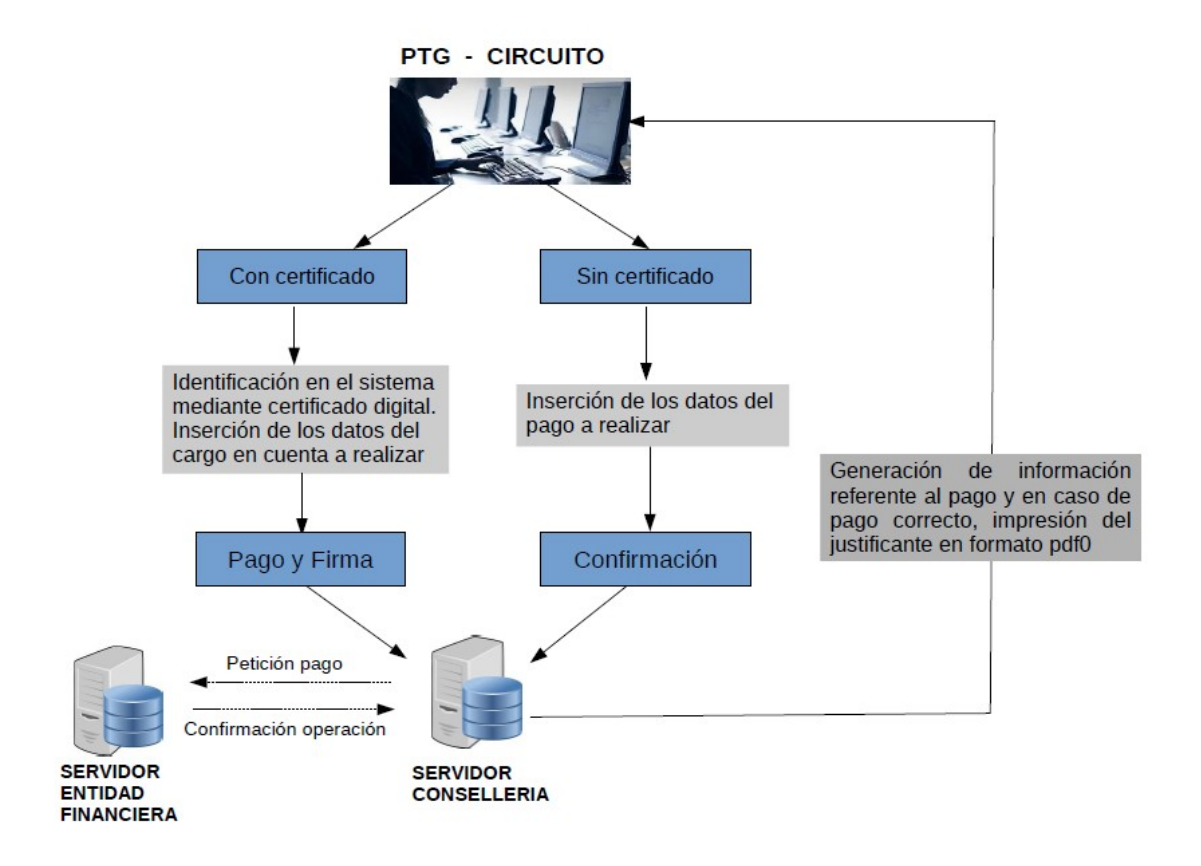

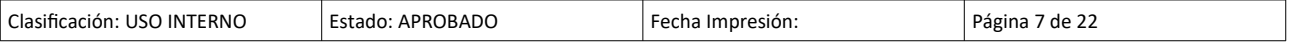

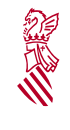

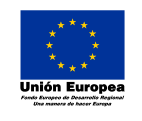

Fecha: 08/02/21 Descripció del procés de pagament telemàtic genèric

Versión: 1.0

#### <span id="page-7-0"></span>**4.- ENVIAMENT DE PETICIONS**

L'enviament de peticions es realitza per mitjà d'una aplicació web, on han d'introduir-se les dades necessàries per al càrrec en compte o el pagament amb targeta d'una determinada autoliquidació, liquidació o taxa. L'enviament serà tractat EN LÍNIA, és a dir, immediatament després de la petició es pot veure el resultat.

Per al correcte enviament de les peticions és convenient seguir les instruccions detalladament.

La següent captura és la pàgina principal del pagament electrònic, on es pot triar entre tres opcions diferents:

- Pagament per càrrec en compte, per al mateix serà necessari el certificat digital.
- Pagament amb targeta.
- Consulta de pagament.

A més la pantalla principal té 2 icones situades en la part superior dreta:

Limpiar  $\mathbb{C}$  serveix per a esborrar tots els camps emplenats fins llavors i començar de zero

amb el formulari.

Ajuda **?** aquest botó redirigeix al manual de l'usuari de l'aplicació .

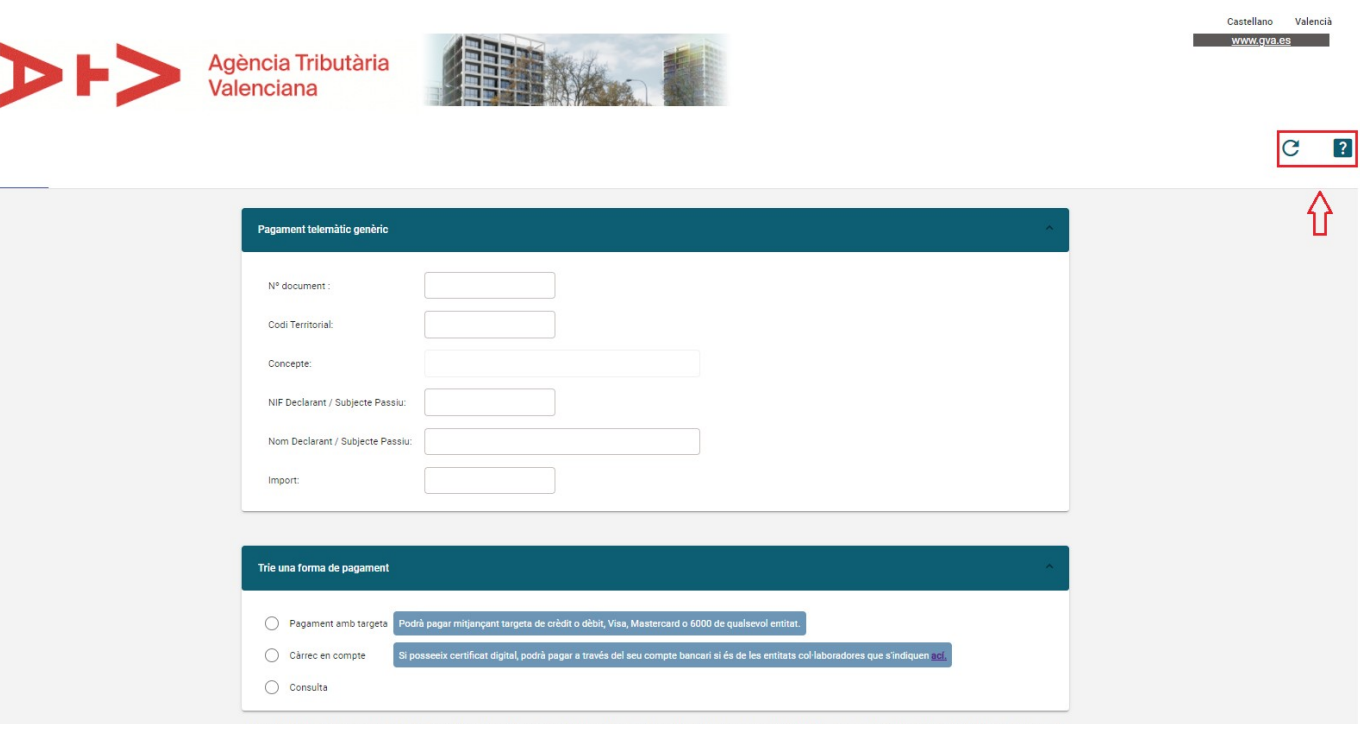

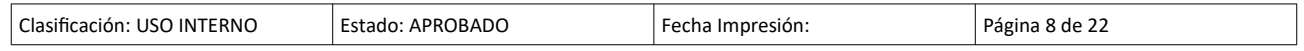

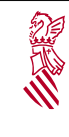

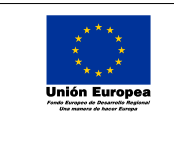

Versión: 1.0 Fecha: 08/02/21 Descripció del procés de pagament telemàtic genèric

#### <span id="page-8-0"></span>**5.1- PAGAMENT AMB CÀRREC EN COMPTE BANCARI**

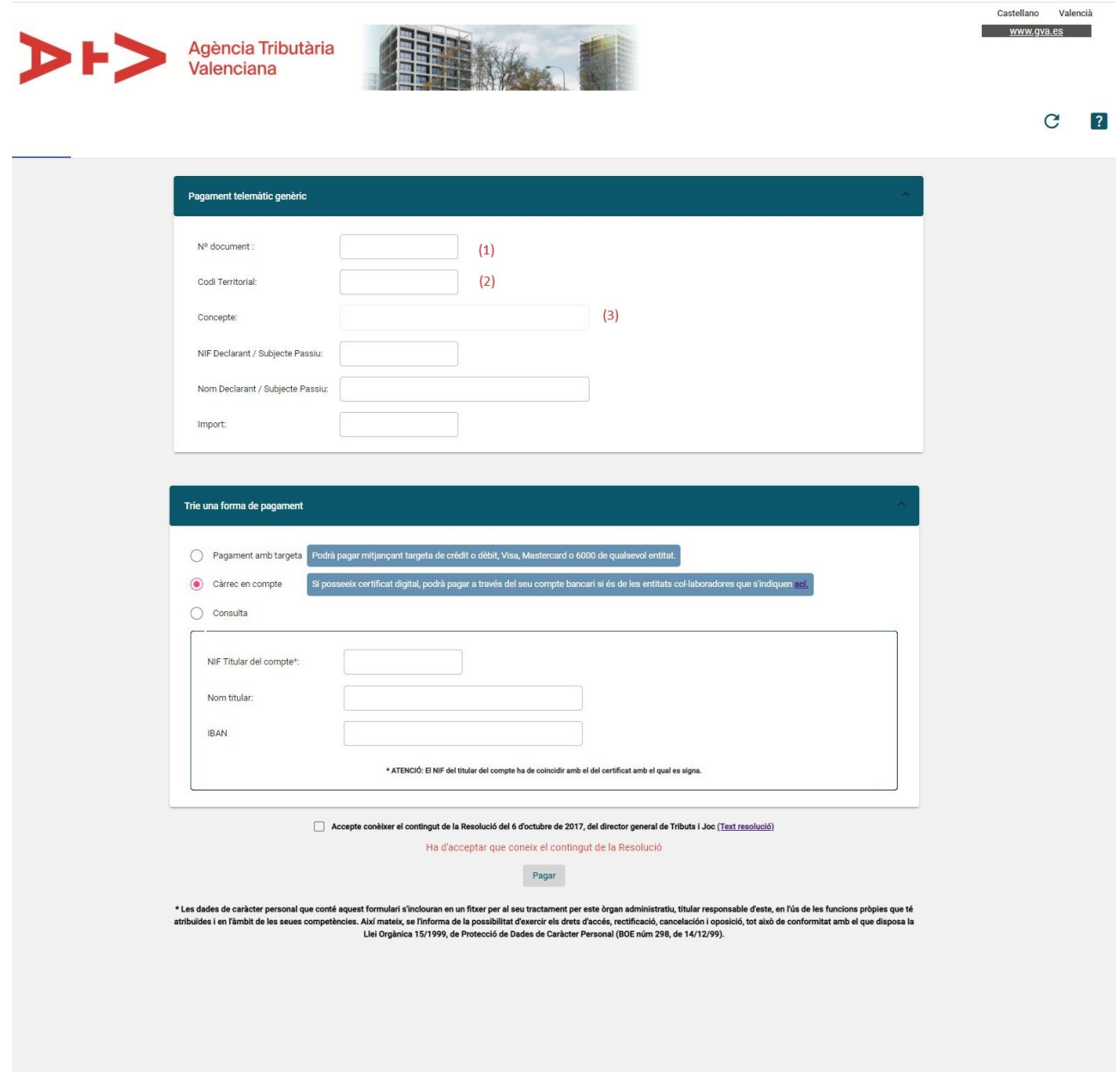

En aquesta pantalla s'emplenara el Núm. Document (1) i el Codi Territorial (2) (centre gestor). El sistema reconeix el model del qual es tracta i la Conselleria, i confecciona la llista de conceptes (3) disponibles per a aqueix model i Codi Territorial. Evidentment, totes les dades sol·licitades es troben en l'autoliquidació, liquidació o taxa de la qual l'usuari vol fer el pagament.

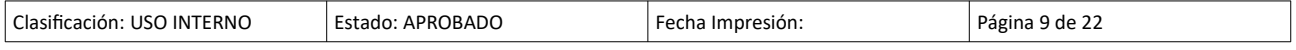

2

Manual Usuari PATELGEN

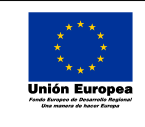

Fecha: 08/02/21 Descripció del procés de pagament telemàtic genèric

Versión: 1.0

Per eixemple:

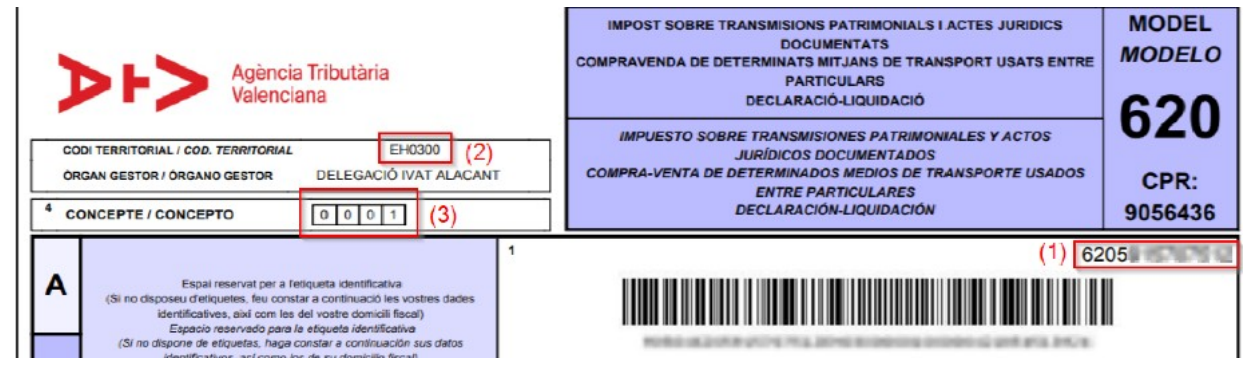

Si les dades no s'introdueixen correctament, l'aplicació mostrarà un missatge:

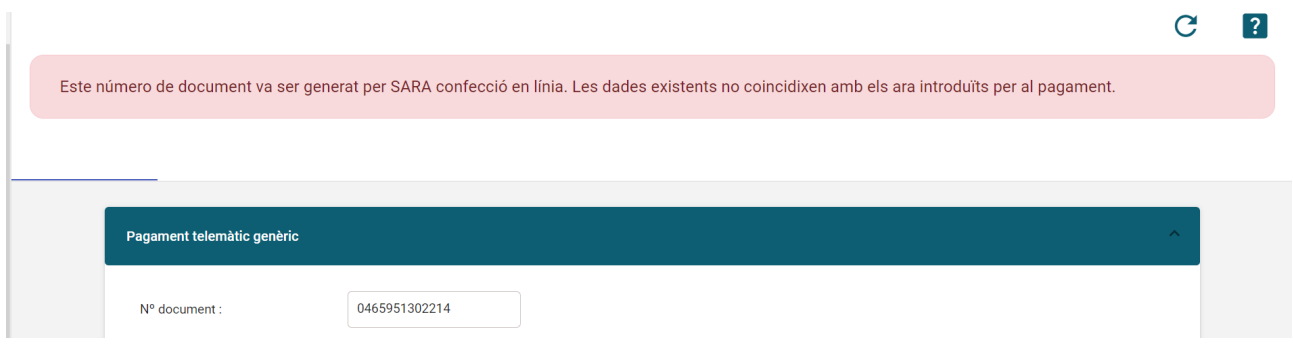

Una vegada s'ha triat, Càrrec en compte, per a pagar, s'haurà d'introduir l'IBAN del compte amb la qual es realitzarà el pagament. Per a saber quals són les entitats col·laboradores es pot consultar el següent enllaç:

<http://atv.gva.es/va/tributos-infogeneral-dondepagar>

Una vegada introduïts totes les dades sol·licitades en aquesta pantalla, començarà el procés de signatura i pagament, sempre que no siga un pagament realitzat prèviament. Si el pagament es va realitzar prèviament, s'accedirà directament a la pàgina de descàrrega de justificant.

En acceptar el càrrec en compte, és a dir al triar un certificat i firmar amb ell la petició, estarà acceptant que en el compte del titular es carregue l'import corresponent per al pagament de l'autoliquidació, liquidació o taxa.

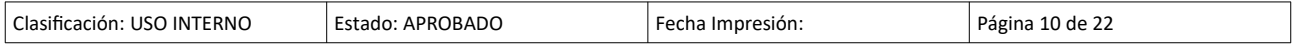

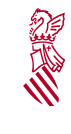

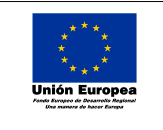

Fecha: 08/02/21 Descripció del procés de

Versión: 1.0

pagament telemàtic genèric

## **Es necesari tindre instal.lada la aplicació de Autofirma i el certificado amb el que va a firmar en el navegador.**

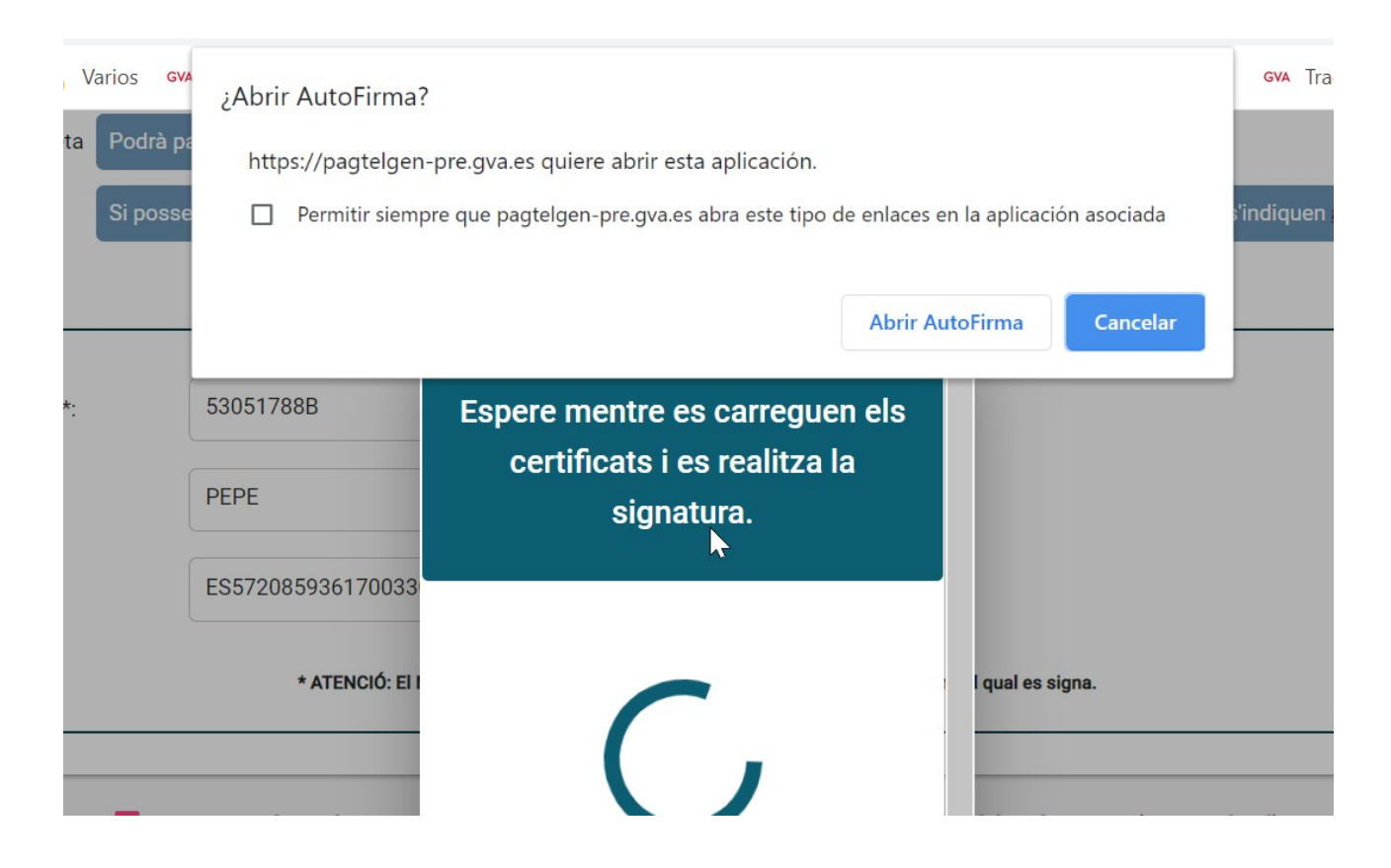

Si ocorre algun error, se'ns indicarà mitjançant un advertiment amb el codi i la descripció de l'error.

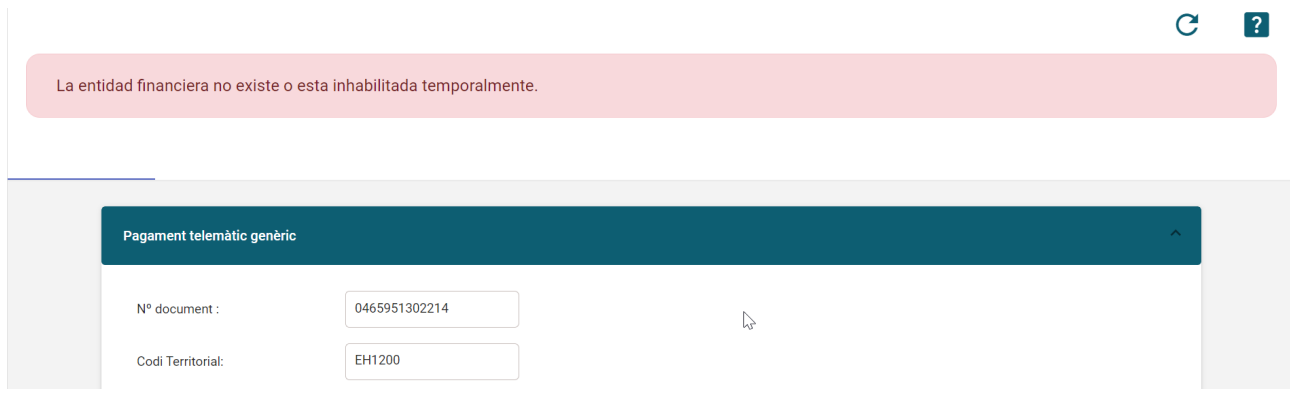

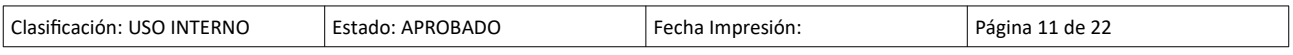

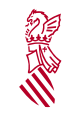

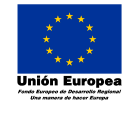

Versión: 1.0 Fecha: 08/02/21 Descripció del procés de pagament telemàtic genèric

En cas que totes les dades proporcionades per al pagament anaren correctes i el càrrec en compte es realitze normalment, obtindrem un resum d'aquest.

Des d'aquesta pàgina, és necessari obtindre, en format PDF, i imprimir el justificant del càrrec en compte per a la seua presentació en el Centre Gestor corresponent, acompanyant a l'autoliquidació, liquidació o taxa, ja que aquest justificant de pagament substitueix a l'obtingut, en el seu cas, mitjançant altres modalitats de pagament, com per exemple el pagament en finestreta.

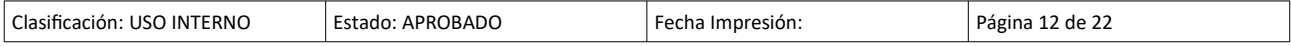

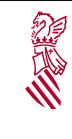

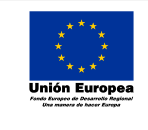

Versión: 1.0 Fecha: 08/02/21 Descripció del procés de pagament telemàtic genèric

#### <span id="page-12-0"></span>**5.2- PAGAMENT AMB TARGETA**

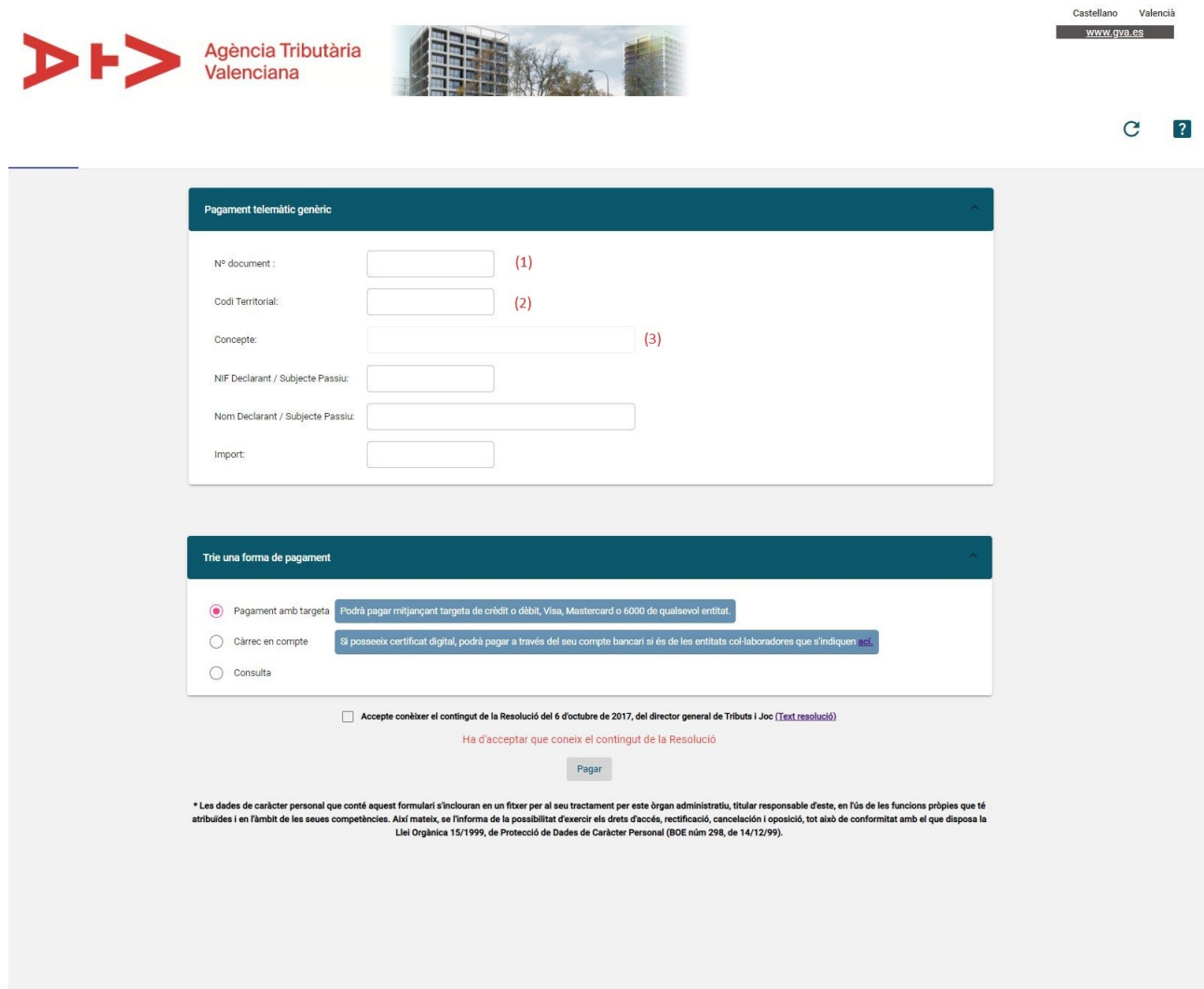

En aquesta pantalla s'emplenarà el Núm. Document (1) i el Codi Territorial (2) (centre gestor). El sistema reconeix el model del qual es tracta i la Conselleria, i confecciona la llista del conceptes (3) disponibles per a aqueix model i Conselleria. Evidentment, totes les dades sol·licitades es troben en l'autoliquidació, liquidació o taxa que l'usuari vol fer el pagament.

Per eixemple:

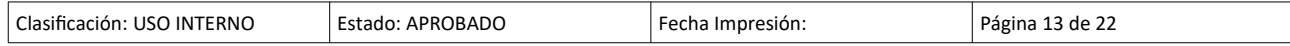

Versión: 1.0 2 Fecha: 08/02/21 Manual Usuari PATELGEN Descripció del procés de pagament telemàtic genèric IMPOST SOBRE TRANSMISIONS PATRIMONIALS I ACTES JURIDICS<br>DOCUMENTATS<br>COMPRAVENDA DE DETERMINATS MITJANS DE TRANSPORT USATS ENTRE<br>PARTICULARS **MODEL MODELO** Agència Tributària Valenciana DECLARACIÓ-LIQUIDACIÓ 620 IMPUESTO SOBRE TRANSMISIONES PATRIMONIALES Y ACTOS<br>JURÍDICOS DOCUMENTADOS<br>COMPRA-VENTA DE DETERMINADOS MEDIOS DE TRANSPORTE USADOS<br>ENTRE PARTICULARES<br>DECLARACIÓN-LIQUIDACIÓN EH0300 (2) CODI TERRITORIAL / COD. TERRITORIAL **ORGAN GESTOR / ÓRGANO GESTOR** CPR: <sup>4</sup> CONCEPTE / CONCEPTO  $[0]0011$  (3) 9056436  $(1) 6205$ Espai reservat per a l'esqueta identificativa<br>
(Si no disposeu d'esiquetes, feu constar a continuació les vostres dade<br>
l'éruiticatives, així con les del vostre domicili fiscal)<br>
Espacio reservado para la efiqueta identifi A <u> Harry Harry Harry Harry Harry Harry Harry Harry Harry Harry Harry Harry Harry Harry Harry Harry Harry Harry H</u>

Una vegada es prema el botó de **Pagar**, serà redirigit a Caixabanc per a ficar les dades de la tarjeta. Serà una pàgina similar a aquesta:

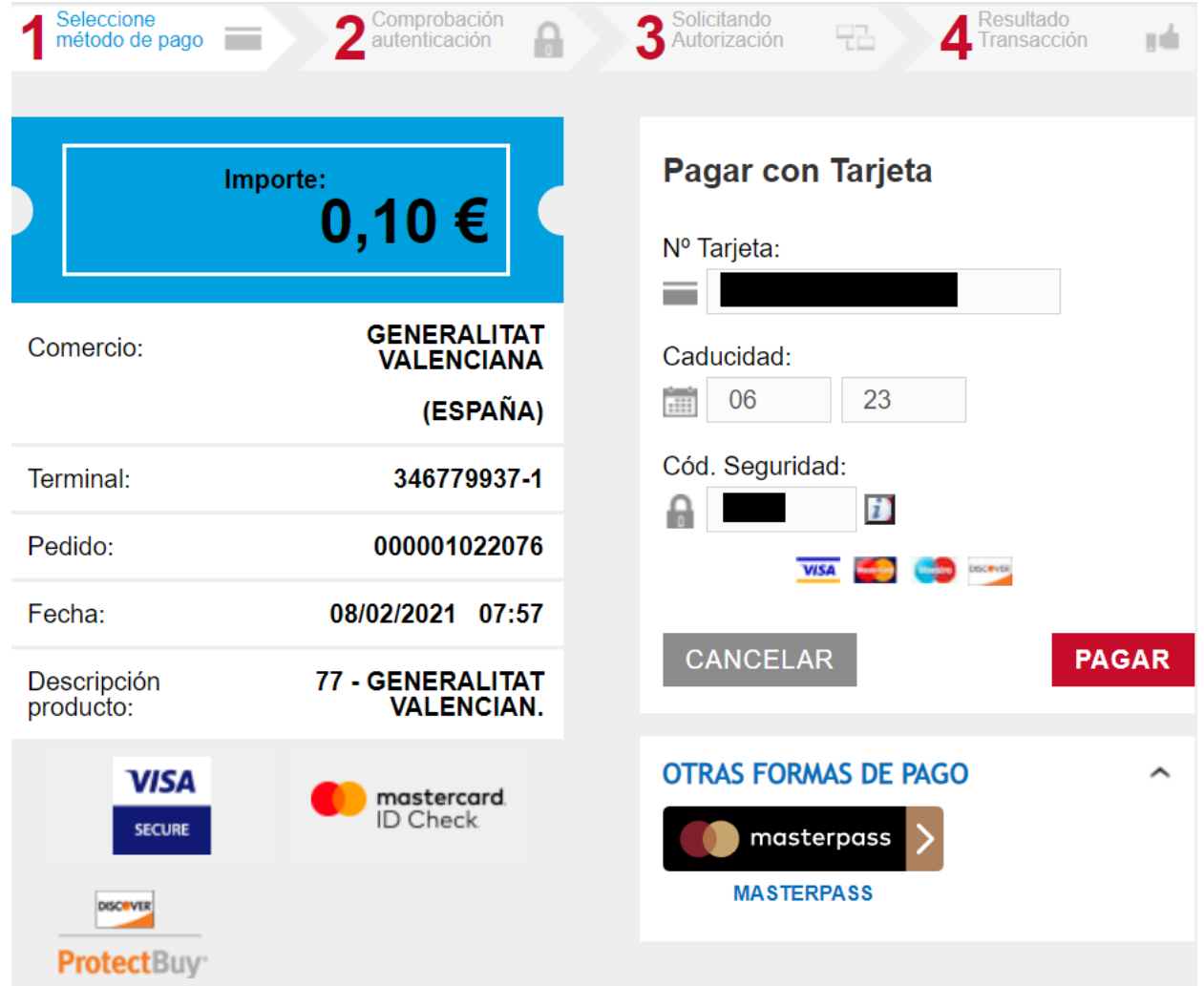

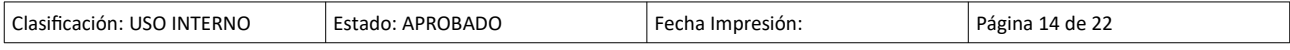

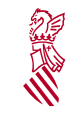

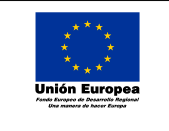

Versión: 1.0 Fecha: 08/02/21 Descripció del procés de pagament telemàtic genèric

Seguidament, es redirigirà a la pàgina de l'entitat bancària associada a la targeta per a introduir el codi de verificació que s'envia per SMS.

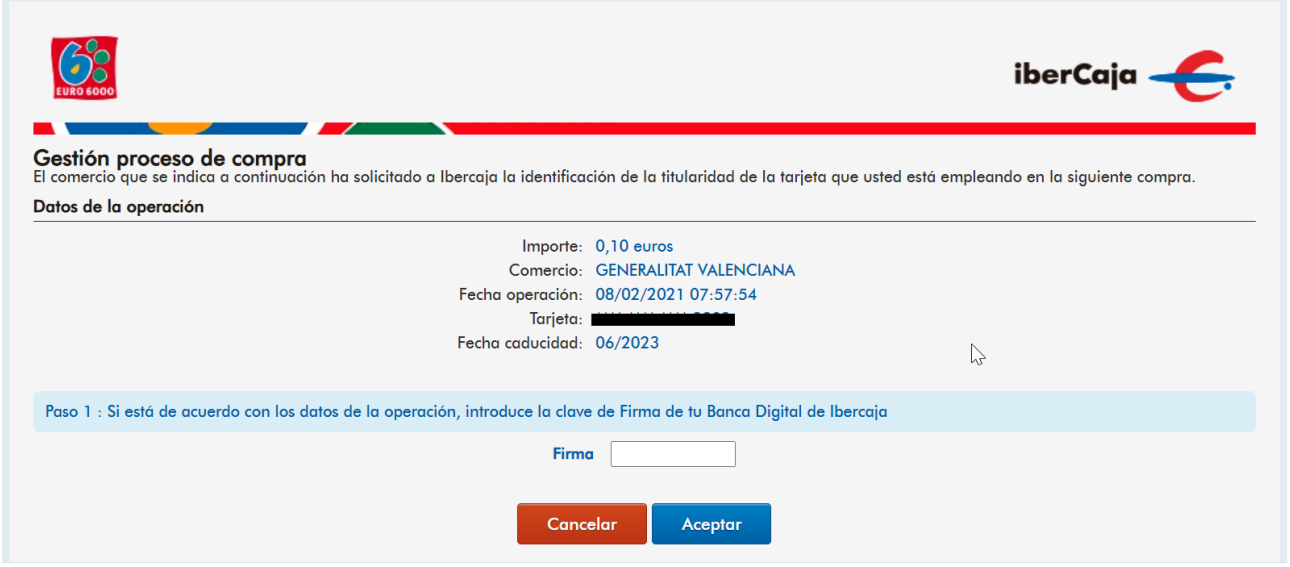

Si hi ha qualsevol problema en el pagament o es cancel·la el pagament per part de l'usuari, l'aplicació retornarà un missatge d'error com per exemple el següent:

Comercia Global Payments

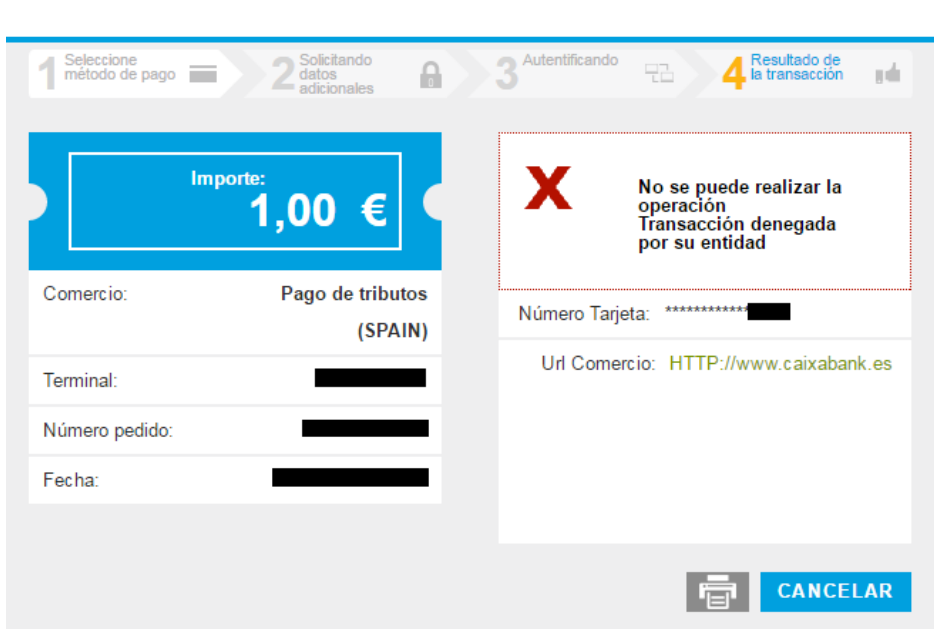

Clasificación: USO INTERNO Estado: APROBADO Fecha Impresión: Página 15 de 22

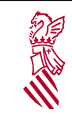

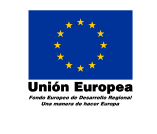

Fecha: 08/02/21 Descripció del procés de pagament telemàtic genèric

Versión: 1.0

Si l'operació ha sigut satisfactòria, el botó **Continuar** ens redirigirà a la pàgina de resum i obtenció del justificant de pagament.

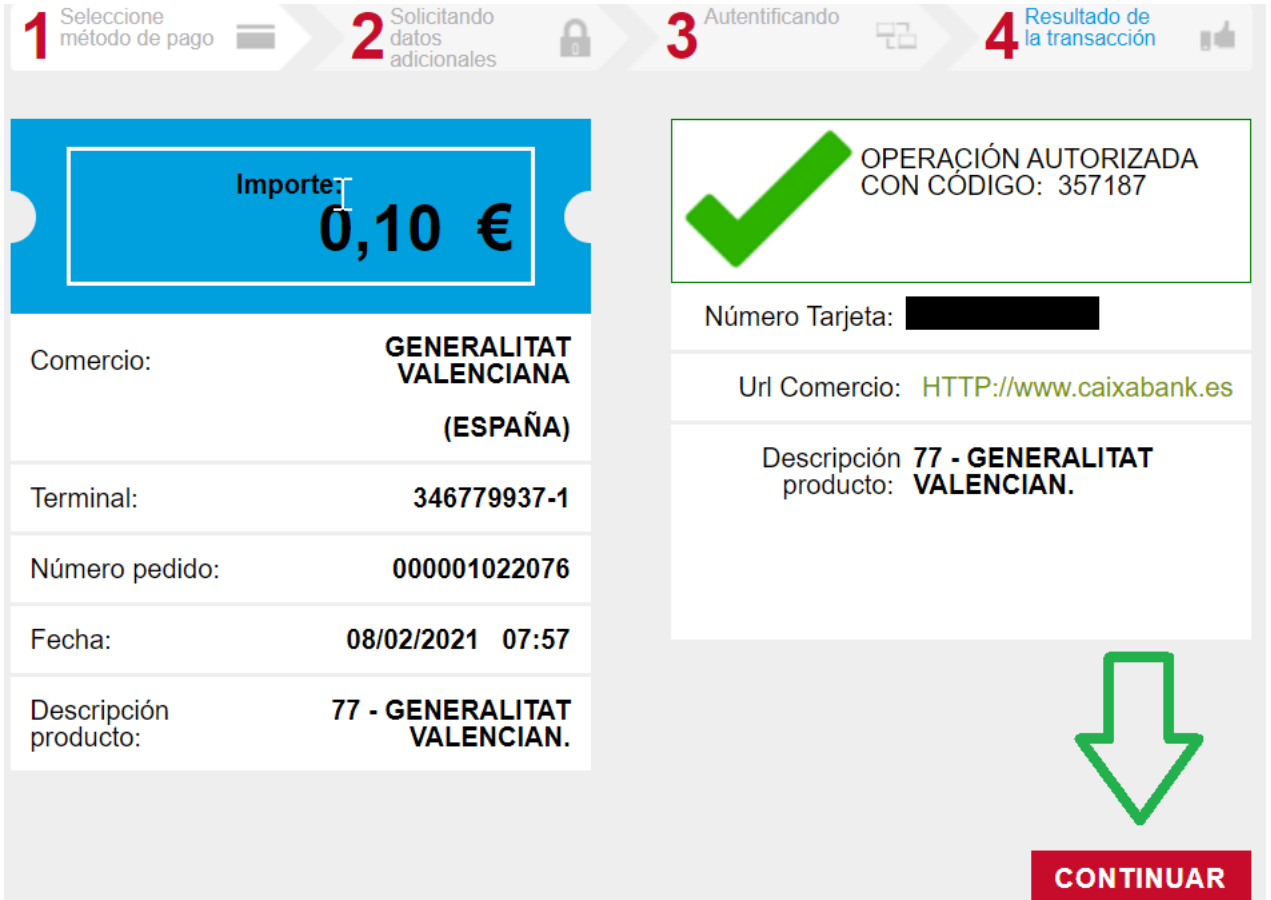

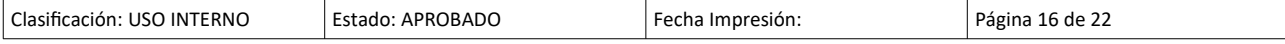

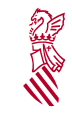

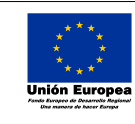

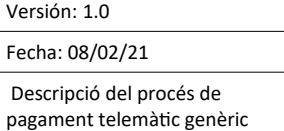

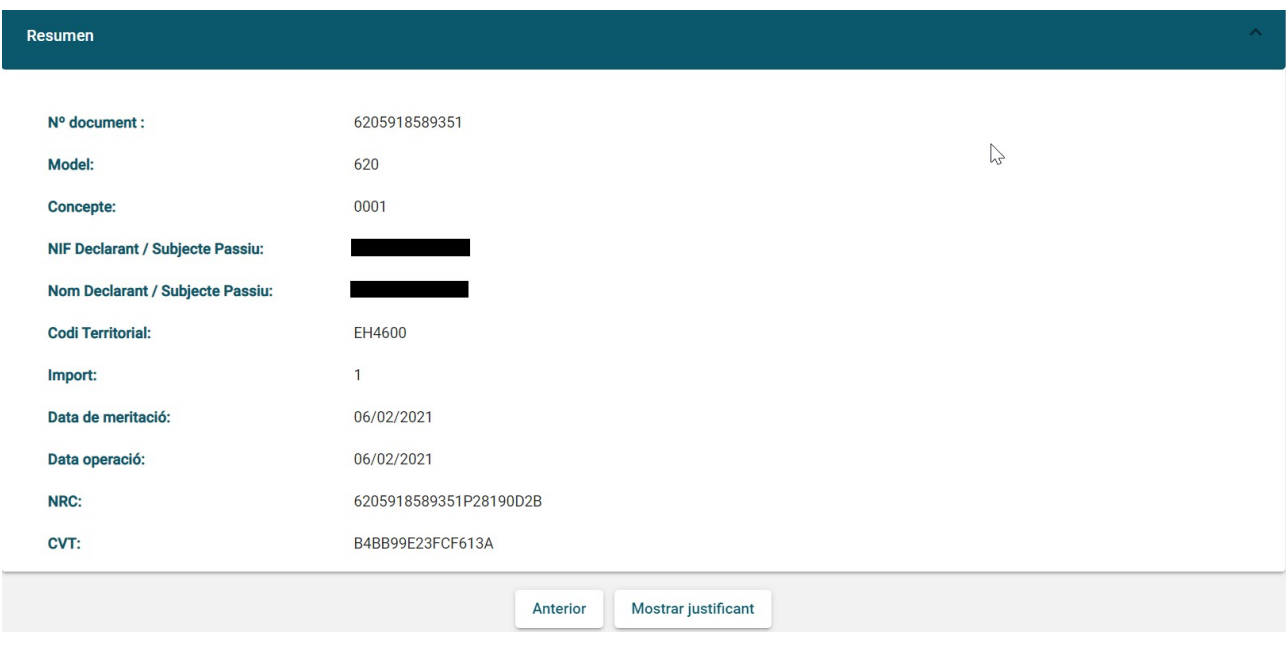

Des d'aquesta pàgina s'ha d'obtindre, en format PDF, i imprimir el justificant de pagament amb targeta per a la seua presentació en el Centre gestor corresponent acompanyant a l'autoliquidació, liquidació o taxa, ja que el justificant de pagament substitueix a l'obtingut, si és el cas, mitjançant altres modalitats de pagament, com per exemple el pagament en finestra.

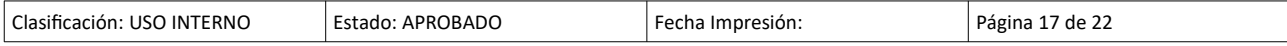

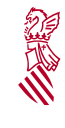

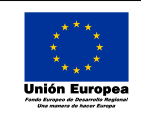

Versión: 1.0

 $\sum$ 

Fecha: 08/02/21

Descripció del procés de pagament telemàtic genèric

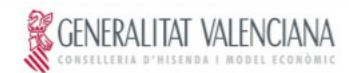

#### **JUSTIFICANTE DE PAGO**

#### **IDENTIFICACIÓN DEL OBLIGADO TRIBUTARIO:**

NIF: NOMBRE O RAZÓN SOCIAL:

#### **IDENTIFICACIÓN DEL PAGO CON TARJETA:**

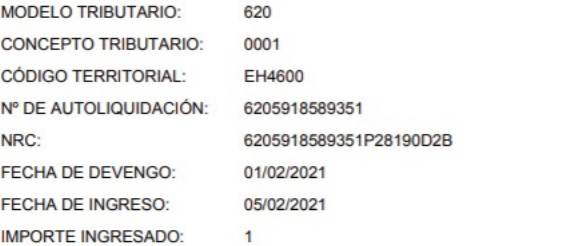

**DILIGENCIA:** 

Por autoliquidación del concepto tributario indicado anteriormente, ha sido ingresada la cantidad de 1 euros, con fecha 05/02/2021, por la modalidad de pago con tarjeta.

El ingreso de la deuda no exime de la obligación de presentar, cuando así esté establecido, la autoliquidación y la documentación complementaria exigida.

Los datos de carácter personal contenidos en este impreso podrán ser incluidos en un fichero para su tratamiento por este órgano administrativo, como titular responsable del mismo, en el uso de las funciones propias que tiene atribuidas y en el ámbito de sus competencias. Asímismo, se le informa de la posibilidad de ejercer los derechos de acceso, rectificación, cancelación y oposición, todo ello de conformidad con lo dispuesto en la Ley Orgánica 15/1999, de Protección de Datos de Carácter Personal (BOE nº 298, de 14/12/99).

La autenticidad de este documento puede ser comprobada mediante el Código de Verificación Tributario B4BB99E23FCF613A en http://www.gva.es/tributos

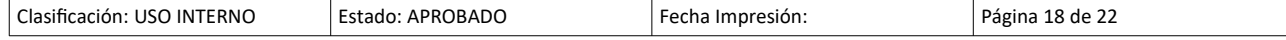

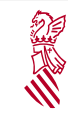

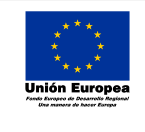

Fecha: 08/02/21 Descripció del procés de pagament telemàtic genèric

Versión: 1.0

#### <span id="page-18-0"></span>**5.3- CONSULTA DE PAGAMENT**

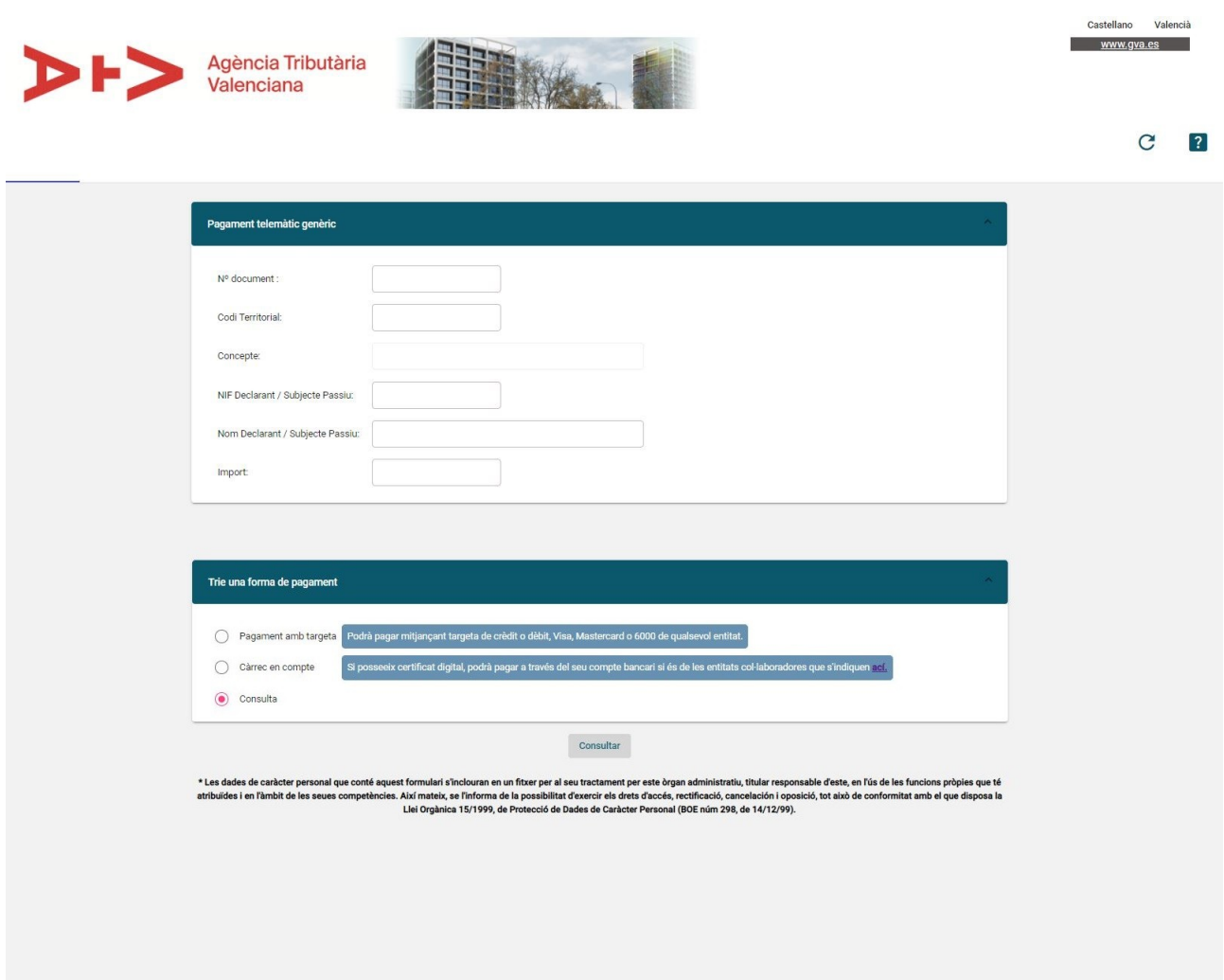

En aquesta pàgina s'emplenaran les dades d'un pagament anterior per a obtindre de nou el justificant o d'un pagament que no sabem si s'ha realitzat correctament. El sistema comprovarà si el pagament es va realitzar amb éxit i redirigirà a la pàgina de resum on pot descàrregar el justificant o mostrarà l'error corresponent en la part superior de la pantalla.

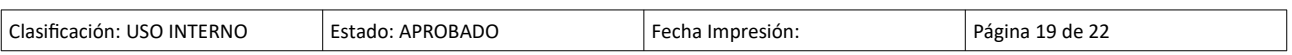

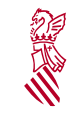

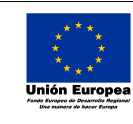

Versión: 1.0 Fecha: 08/02/21 Descripció del procés de pagament telemàtic genèric

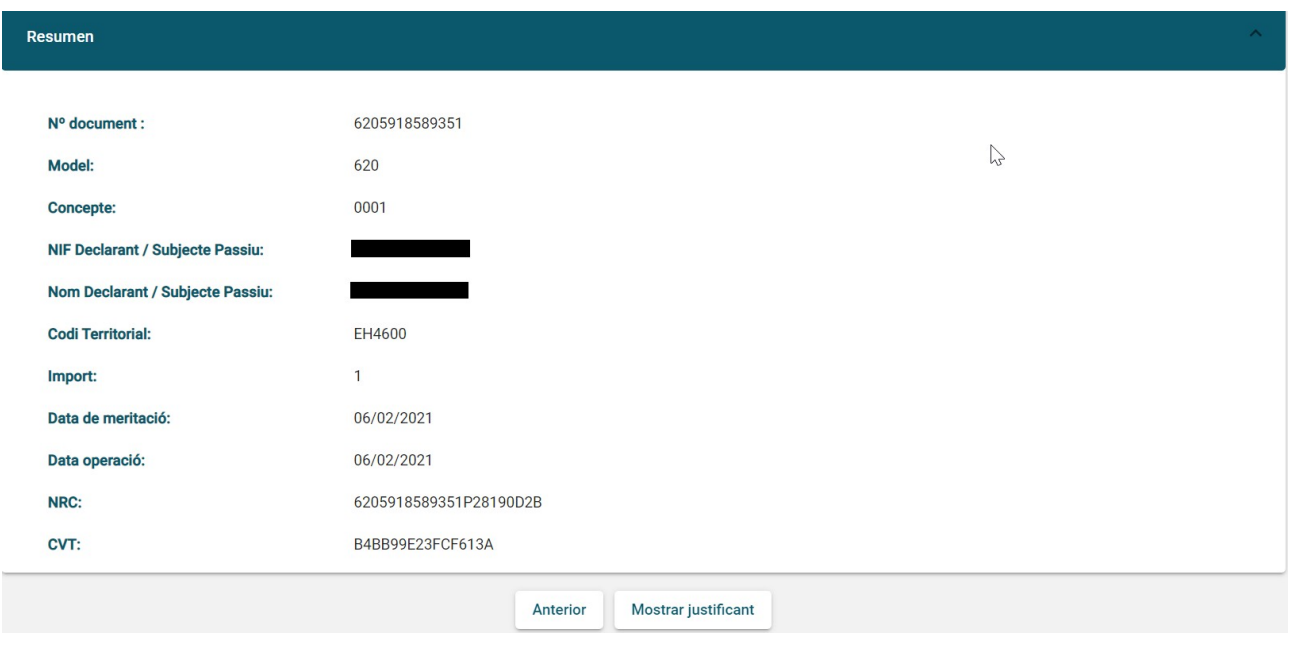

En prémer el botó **Mostrar Justificant**, s'obtindrà un document PDF amb el justificant del pagament. A continuació es mostra un exemple de justificant de pagament per compte bancari (3), i un altre justificant de pagament amb targeta (4).

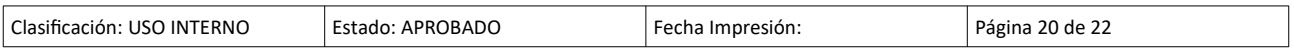

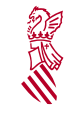

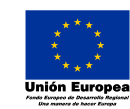

Versión: 1.0

Fecha: 08/02/21

Descripció del procés de pagament telemàtic genèric

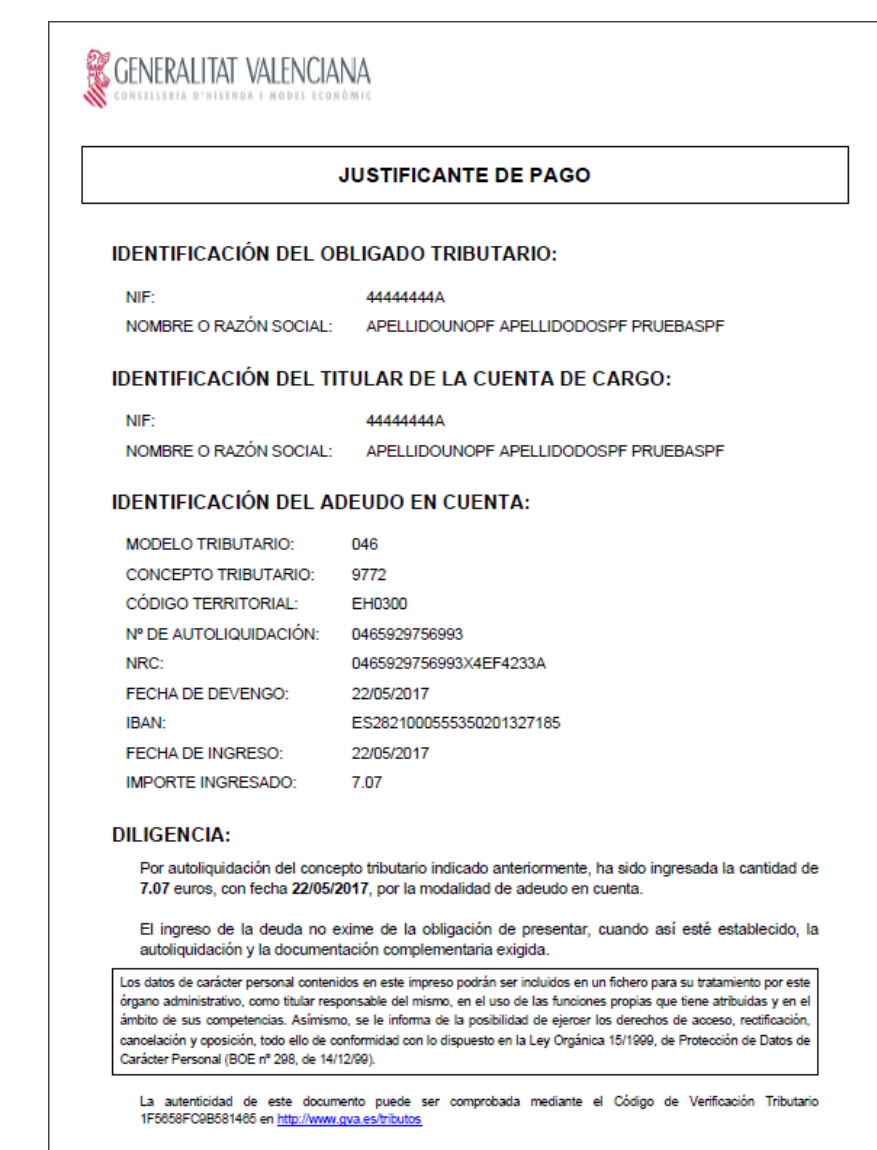

*Captura 2*

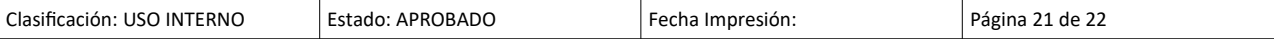

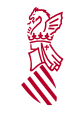

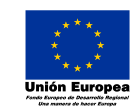

Versión: 1.0

Fecha: 08/02/21

Descripció del procés de pagament telemàtic genèric

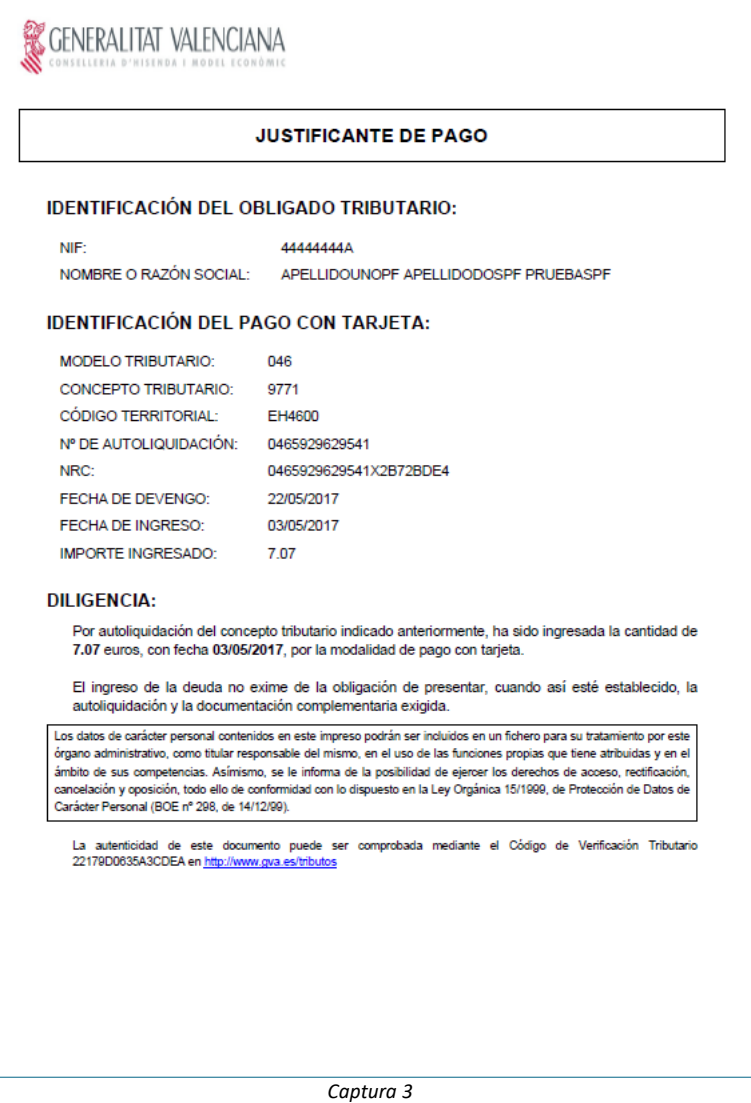

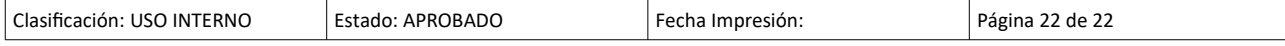